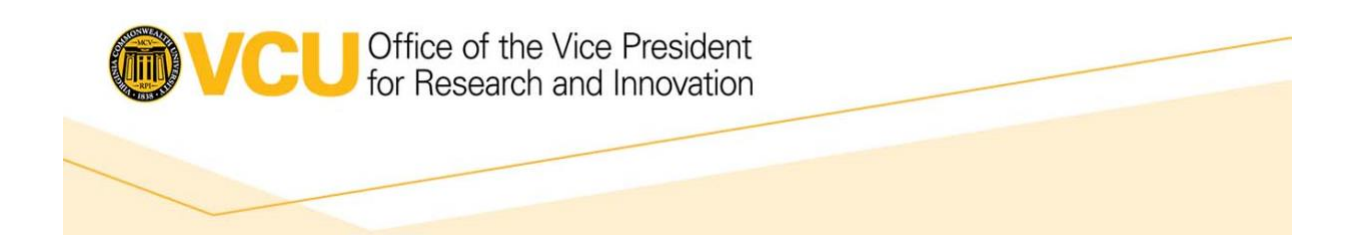

#### <span id="page-0-0"></span>**WORK INSTRUCTIONS: ELECTRONIC SUBMISSIONS FOR NON-ECTD RESEARCH INDS**

**Version Number: v.1.0**

**16 August 2022**

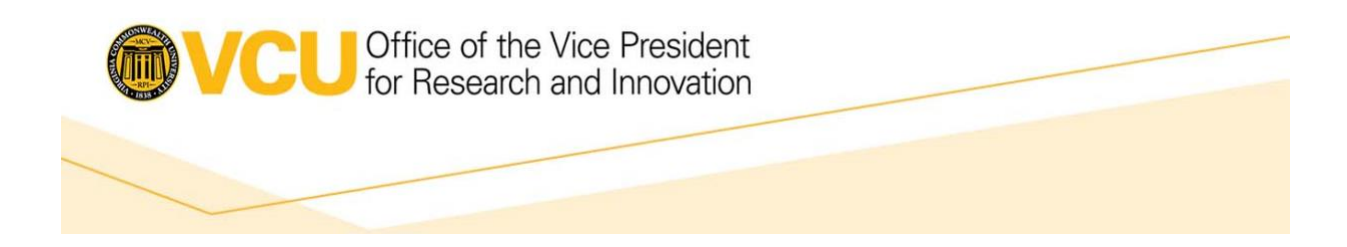

### **TABLE OF CONTENTS**

<span id="page-1-0"></span>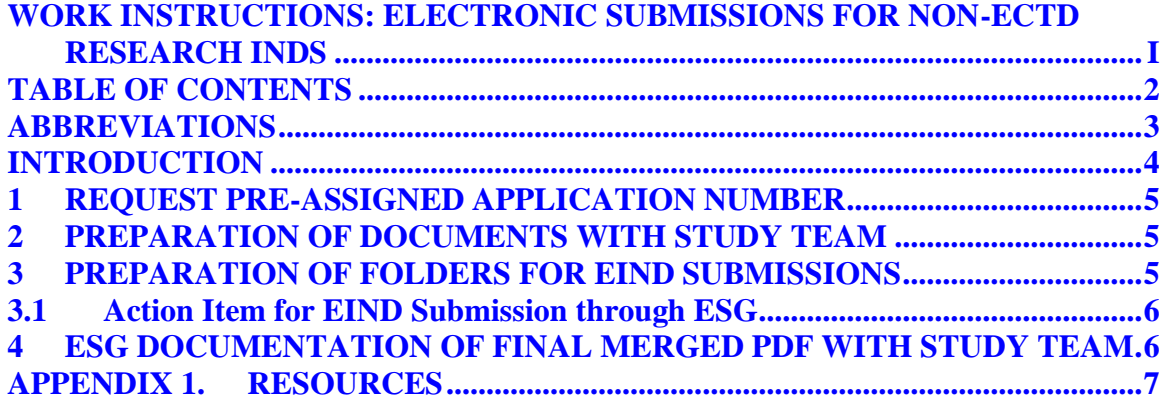

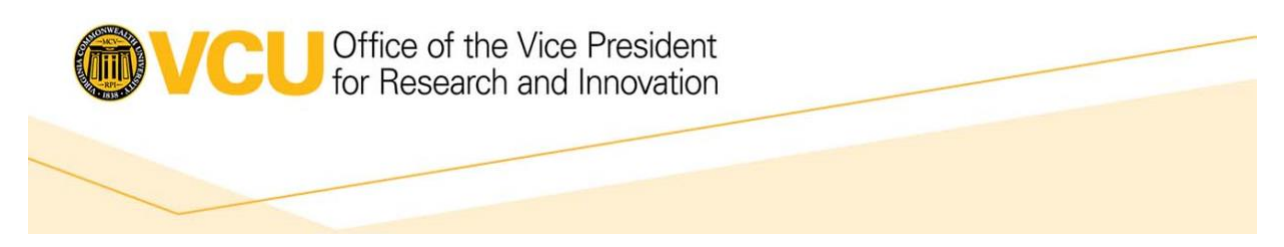

#### <span id="page-2-0"></span>**ABBREVIATIONS**

- ANDAAbbreviated New Drug Application
- BLA Biologics License Application
- CBER Center for Biologics Evaluation and Research
- CDER Center for Drug Evaluation and Research
- CTD Common Technical Document
- eCTD Electronic Common Technical Document
- EIND Noncommercial (Research) IND in non-eCTD format submitted electronically
- eSub Electronic Submission
- ESG Electronic Submissions Gateway
- FDA Food and Drug Administration
- IND Investigational New Drug Application
- LMS Learning Management System
- NDA New Drug Application
- PDF Portable Document Format

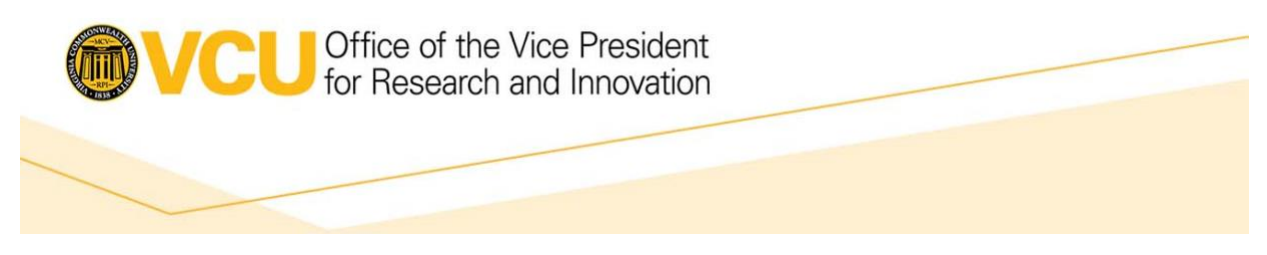

## <span id="page-3-0"></span>**INTRODUCTION**

Regulatory submissions can be submitted to the United States Food and Drug Administration (FDA) via the Electronic Submissions Gateway (ESG), which enables the secure submission of pre-market and post-market regulatory information for review. The FDA ESG is the central transmission point for sending information electronically to the proper FDA Center or Office.

Certain types of regulatory submissions are required to be submitted electronically using the electronic common technical document (eCTD) format, including NDAs, ANDAs, certain BLAs, commercial INDs, and master files. eCTD submissions are optional but encouraged by the Agency for certain other types of submissions, including noncommercial INDs, such as investigatorsponsored INDs and expanded access INDs. While eCTD is encouraged, it is not required for noncommercial (research) INDs to be submitted electronically through the ESG (EINDs).

INDs previously submitted on paper can be transitioned to electronic submissions through the ESG, but it is recommended to notify the applicable FDA regulatory project manager of the change in submission procedures. If a sponsor-investigator later leaves the institution and no longer has the capabilities to submit their IND through the ESG, their noncommercial EIND submissions can be submitted again on paper.

To define procedures for preparing and submitting EINDs through the FDA ESG in non-eCTD format, these work instructions have been developed.

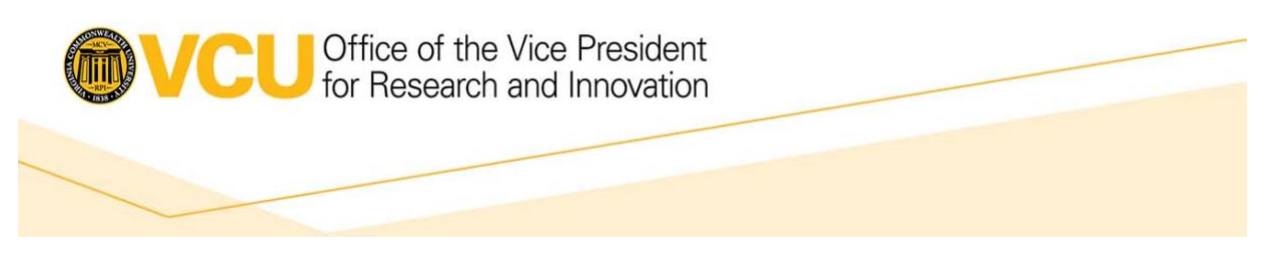

## <span id="page-4-0"></span>**1 REQUEST PRE-ASSIGNED APPLICATION NUMBER**

If submitting an initial application to CDER, the investigator-sponsor must request a pre-assigned application number if one has not already been assigned. CBER will issue pre-assigned application numbers for non-eCTD submissions number within 4 weeks of the target receipt date, but initial applications for CBER can be submitted through the ESG without an assigned number.

Requests for CDER are made via the NextGen Portal with a turnaround time of 1-3 days. New users must register an account by going to [https://edm.fda.gov](https://edm.fda.gov/) and following the instructions provided. Alternatively, requests can be made via email at [cderappnumrequest@fda.hhs.gov.](mailto:cderappnumrequest@fda.hhs.gov)

Requests for CBER can only be made via email. If requesting a pre-assigned application number from CBER, send an email to [cberrims@fda.hhs.gov](mailto:cberrims@fda.hhs.gov) and include the sponsor name and address, primary point of contact name and phone number, the biologic product name, indication, FDA review division (if known), and the anticipated submission date. CBER will only issue a number within 4 weeks of the target receipt date.

Additional details for requesting a pre-assigned application number through the CDER NextGen Portal can be found in Appendix 3 of the eCTD Submissions Work Instructions.

## <span id="page-4-1"></span>**2 PREPARATION OF DOCUMENTS WITH STUDY TEAM**

The study team should work on the preparation of regulatory documents to ensure they are in the proper format, preferably with navigation aids (e.g. bookmarks and cross-references). Please see the tip sheets and other guidance documents for assistance.

## <span id="page-4-2"></span>**3 PREPARATION OF FOLDERS FOR EIND SUBMISSIONS**

It is adviced that the study team should create a folder for each serial submission within the corresponding IND folder. Please see the example below:

S:\Projects by PI\Last Name, First Name\IND 123456\Serial 0123

The following sub-folders should be created within each serial folder for an EIND submission:

- 1. "Docs for EIND" The study team will place the merged PDF for the submission (if applicable) and the fillable version of the Form FDA 1571 (or Form FDA 3926, if applicable) into this folder for the RDS. When the study team is creating the merged PDF, they should review the ESG Submission Tipsheet for instructions, including how the document should be named.
- 2. Receipts:
	- CDER submissions will receive the following 3 Acknowledgment files: 1. "Receipt for [*file name*].tar.gz.txt"

Developed by Duke's Office of Regulatory Affairs and Quality (ORAQ) Permission has been given to VCU to reuse and modify as needed

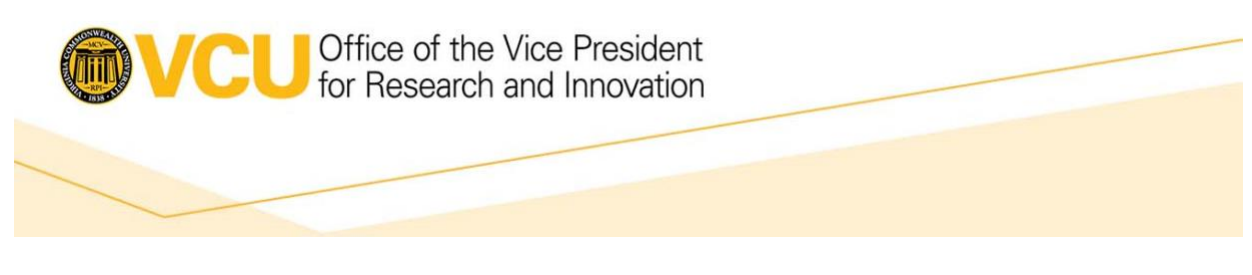

- 2. "cixxxxxxxxxxxxxxxxxxxxxx @fdsuvxxxxx tex.txt"
- 3. "cixxxxxxxxxxxxxxxxxxxxxxx@fdsuvxxxxxx tex.pdf"
- CBER submissions will receive the following 2 Acknowledgement files:
	- 1. "Receipt for [*file name*].tar.gz.txt"
	- 2. "cixxxxxxxxxxxxxxxxxxxxxx @fdsuvxxxxxx tex.txt"

#### <span id="page-5-0"></span>**3.1 Action Item for EIND Submission through ESG**

When completing this Action Item, you will:

- Merge all required documents for the submission (if not already merged)
- Submit the EIND to the FDA through the ESG.
- Save all ESG documentation.

### <span id="page-5-1"></span>**4 ESG DOCUMENTATION OF FINAL MERGED PDF WITH STUDY TEAM**

The following three acknowledgements are received after submission through the ESG:

- 1. 1<sup>st</sup> Acknowledgement After the signature is validated, a receipt is sent back. The receipt is called the Message Delivery Notification (also known as the 1st Acknowledgement.) If the signature validation is successful, the submission will be processed further.
- 2.  $2<sup>nd</sup> Acknowledgement If the unpackaging was successful, a second Acknowledgement$ (Ack2) is created. Ack2 is generated with a submission time stamp and CoreID. The Ack2 file name will be in CoreID.txt format. Note: If the unpackaging was unsuccessful, Ack2 will be generated with an error. Only successfully unpackaged submissions will be processed further.
- 3. 3 rd Acknowledgement **(CDER ONLY FOR EIND)** Depending on the validation results, the third Acknowledgement (Ack3) will contain language confirming the submission has been successfully processed or the Ack3 may contain a Technical Rejection Notification. If a Technical Rejection Notification is received, it will state why the submission was unsuccessful.

When all of the ESG documentation has been received, the study team will check the ESG documentation to confirm there was no technical rejection. For CDER submissions, the study team will confirm that the IND number is correctly listed on the  $3<sup>rd</sup>$  Acknowledgement.

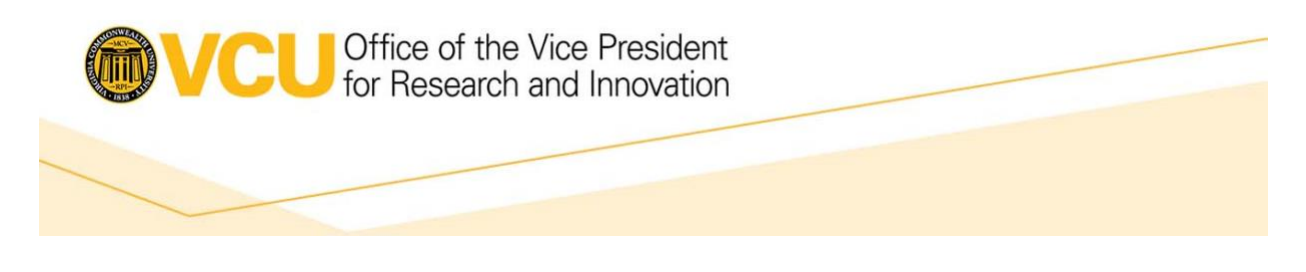

# <span id="page-6-0"></span>**Appendix 1. RESOURCES**

#### **Table 1: Resources for EIND Submissions**

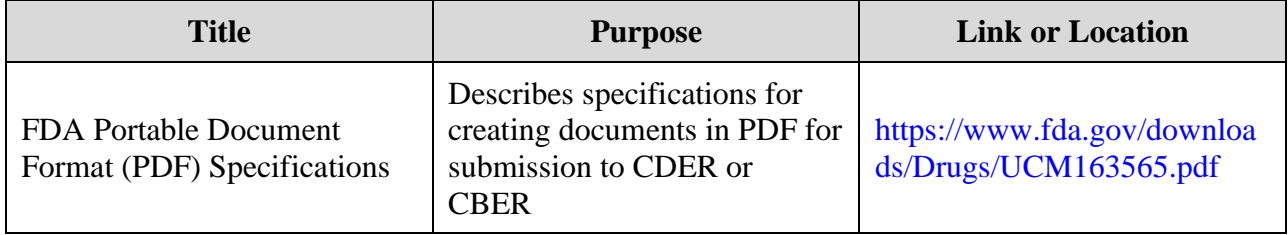